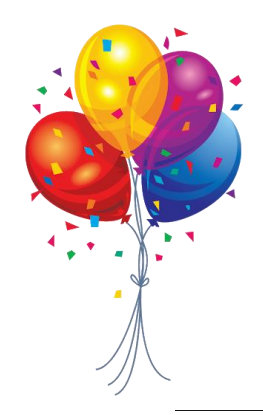

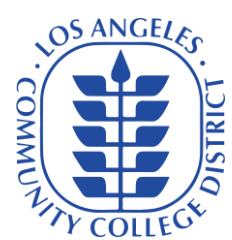

**Virtual Commencement Task Force Virtual Recognition Ceremony** *How to Celebrate in Social Distance Style!*

Congratulations! We are so proud of you and your accomplishments! We want you to be able to celebrate your accomplishments with your friends and family safely. Here are some ideas to support you with celebrating graduation!

### **Virtual Parties with Social Distancing**

## *Instagram Live:*

- **Make it a talk show format**: Invite folks who are joining to think of a great question for you to answer or have questions prepared for them. This helps give the conversation some direction.
- **Have fun with your setting**: Set up your "studio" and give it a theme. Invite your guests to participate in the theme too.
- **Set a time limit for your "visitors":** Friends and family don't necessarily want to watch you talk to other people for 30 minutes. Set up time limits so conversations don't drag on.

## *FaceTime/Google Hangouts/Zoom Party:*

- **Have a few ice breakers handy:** This is a great way to introduce friends and family to each other and get folks in a conversational mood.
- **Have some questions handy for the group:** Some conversation starters in case there is a lull in the conversation.
- **Designate a start/stop time:** Try to offer guests a clear start/end time so they do not feel obligated to sit online for extended periods of time.

### *HouseParty:*

• House party is an app that allows you to connect with other folks and play games (Cards Against Humanity, Quick Draw, Trivia, etc.).

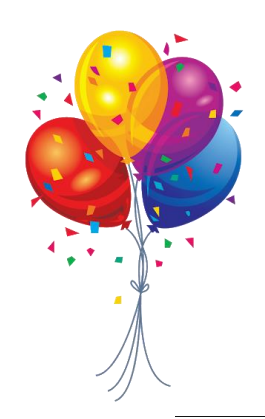

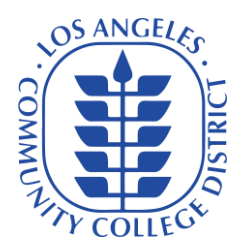

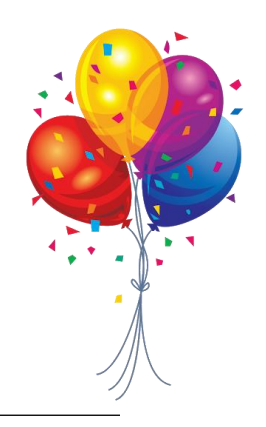

#### **Virtual Commencement Task Force Virtual Recognition Ceremony**  *How to Celebrate in Social Distance Style!*

# *Facebook Watch Party:*

# **Creating a Watch Party:**

- 1. From the video you are watching, click the **share** button (in this case it would be the Virtual Recognition Ceremony)
- 2. Click **Start a Watch Party**.
	- a. If you'd like to add other videos to the watch party, click **add video** on the bottom right. Search for a video/click a category to view additional videos.
	- b. Click **add to queue.**
- 3. You can choose to add a description for your watch party, then click **post**.
- 4. Once in the watch party, you can add friends to watch with you.

### **While in the Party:**

- 1. You can click **add video** to add additional videos to the queue.
- 2. You can click **add co-host** to add an additional host to your watch party.
- 3. Click **invite** in the bottom left to invite people to your watch party. Any people you invite will receive a notification that they've been invited to join. When someone joins, you'll see their profile picture in the bottom left of your screen.
- 4. Click **write something** on the right to chat with others who are in the watch party.

### **After Your Watch Party:**

1. A recap will be saved to your timeline as a post which will show all videos watched during the party along with any comments that were made.

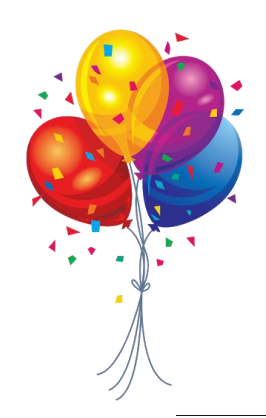

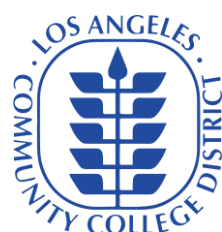

**Virtual Commencement Task Force Virtual Recognition Ceremony** *How to Celebrate in Social Distance Style!*

# **In-Person Fun**

If you are currently self-isolating with your family, here are some tips to celebrate safely at-home together:

- Don't forget your favorite dessert! Many bakeries are available for ordering online and delivery.
- If you have family or friends who live nearby, ask them to decorate their sidewalk with chalk in honor of your graduation. On the day of the big event, go for a walk or drive to see their creations!
- Graduation Parade! Have family/friends drive by your house at a designated time to honk, wave and show off balloons and signs to celebrate you!
- Decorate your house with balloons, streamers, confetti and anything else you choose.
- Order pick up or delivery from one of your favorite restaurants.